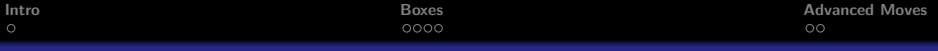

# Your Title Here again

### Your name, or any other subtitle on title slide

Winona State University

June 31, 1999

 $\leftarrow$   $\Box$ 

- 4 FB +

 $2Q$ 

<span id="page-0-0"></span>≣

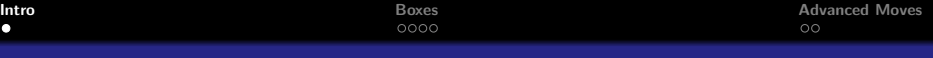

## Welcome to Beamer

This is beamer: the LaTeX package to make awesome presentations.

Notice how everything in inside of a frame; these define the "slides".

<span id="page-1-0"></span>The most common compiling problem is forgetting to close the frame.

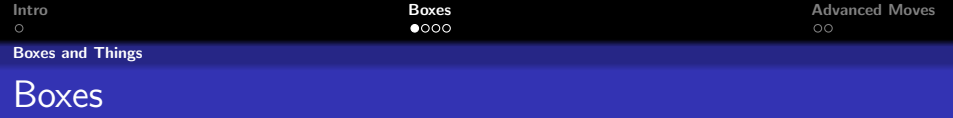

You can make the following boxes:

Theorem (Theorem Title)

You can omit the theorem title if need be.

#### Example

Here, I omitted the example title, but I could've included it if I had wanted to.

#### **Advice**

<span id="page-2-0"></span>Throughout your talk, be consistent in your use of color for a box, i.e. Blue only for theorems, Green only for examples, and Red for really important stuff (like Theorems you came up with/proved)

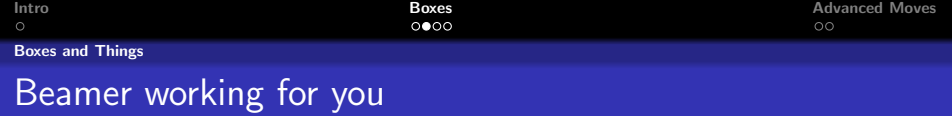

#### **Definition**

I would've really liked to put this box on the previous slide, but Beamer knows when there's too much on a slide and it doesn't shrink stuff just to fit. If Beamer says it's too much for a slide, it's probably right.

 $+$ 

4 A ⊳

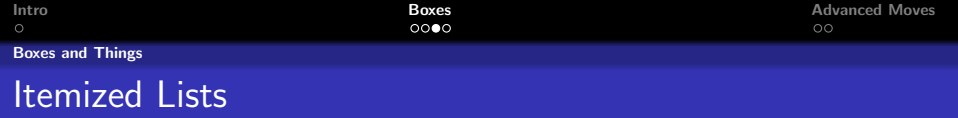

Notice how horrible the first slide (after the title slide) looks.

 $\leftarrow$   $\Box$ 

 $\leftarrow$   $\overline{m}$   $\rightarrow$ 

 $2Q$ 

- It's often nicer looking to use itemized lists
- Don't you think?

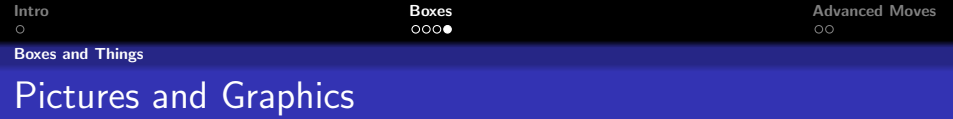

#### You can also include pictures:

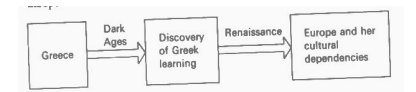

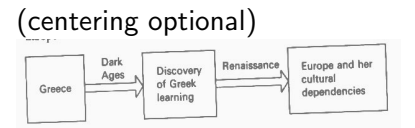

Just make sure the graphic file is in the same folder as the .tex file.

**←ロ ▶ → 伊 ▶** 

重

**In** 

重

 $2Q$ 

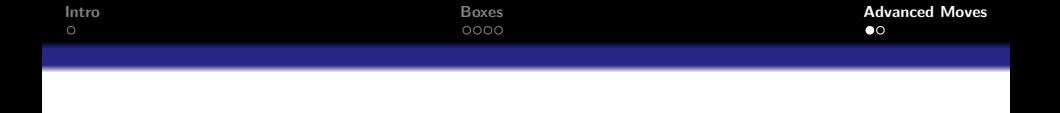

- Frames don't have to have a title
- Neither do subsections (I rarely name my subsections, most time leaving them blank like here).
- <span id="page-6-0"></span>• If you do use sections, you often have to compile twice. On the first compile a .log file is created so that on the second compile it can make the correct links. It's really bad when you make a change to your talk 5 minutes before you go on and forget to compile twice.

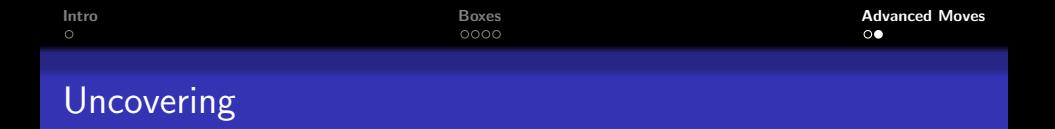

**K ロ ト K 倒 ト K ミ ト** 

一 4 店 ト

重

 $2Q$ 

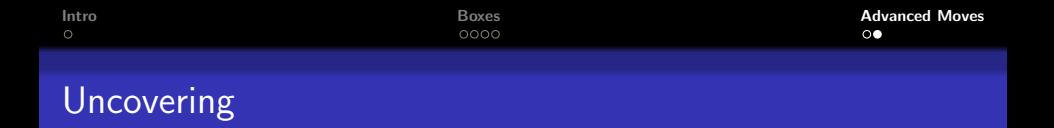

**K ロ ト K 倒 ト K 走 ト** 

一 三 三 ト

重

 $2Q$ 

**•** uncovering.

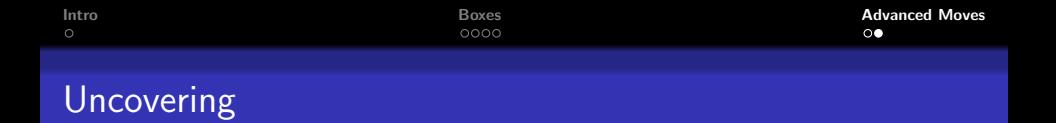

- One of the best things Beamer can do, but one of the last things you should implement is
- **•** uncovering.
- **See source code how to do this.**
- $\bullet$  It's easiest in an itemized list. You put  $\langle n-m \rangle$  after the \item. Then that bullet will be shown in steps n through m. (Leaving m blank means until the end, n blank from the beginning).

 $290$ 

 $\leftarrow$   $\overline{m}$   $\rightarrow$ 

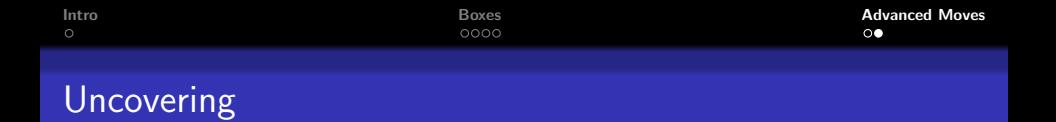

- One of the best things Beamer can do, but one of the last things you should implement is
- **•** uncovering.
- **See source code how to do this.**
- $\bullet$  It's easiest in an itemized list. You put  $\langle n-m \rangle$  after the \item. Then that bullet will be shown in steps n through m. (Leaving m blank means until the end, n blank from the beginning).

つへへ

You can also uncover

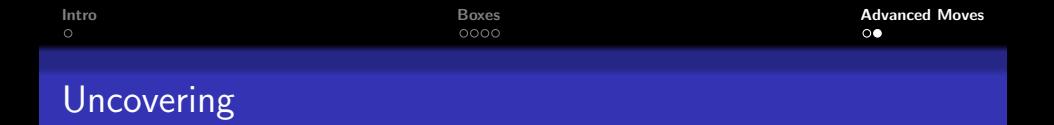

 $($   $\Box$   $\rightarrow$   $($  $\Box$   $\rightarrow$ 

 $290$ 

- **•** uncovering.
- **•** See source code how to do this.

• You can also uncover one

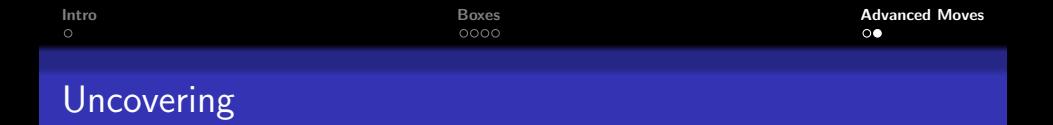

 $($   $\Box$   $\rightarrow$   $($  $\Box$   $\rightarrow$ 

 $290$ 

- **•** uncovering.
- **•** See source code how to do this.

• You can also uncover one word

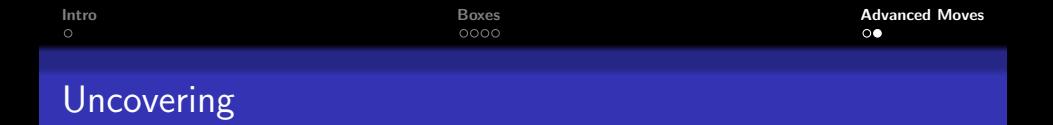

 $(5.7)$   $(5.7)$ 

 $290$ 

- **•** uncovering.
- **•** See source code how to do this.

You can also uncover one word at

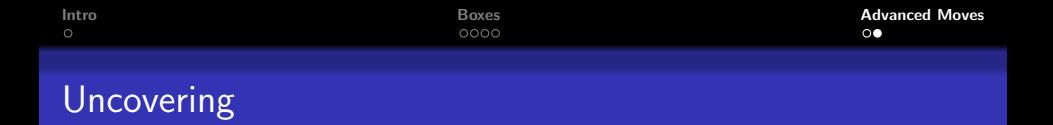

 $(5.7)$   $(5.7)$ 

 $290$ 

- **•** uncovering.
- **•** See source code how to do this.

• You can also uncover one word at a

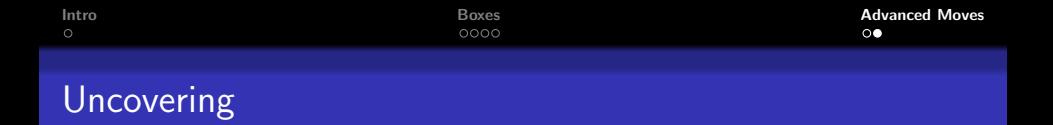

 $(5.7)$   $(5.7)$ 

 $2Q$ 

- **•** uncovering.
- **•** See source code how to do this.

You can also uncover one word at a time.

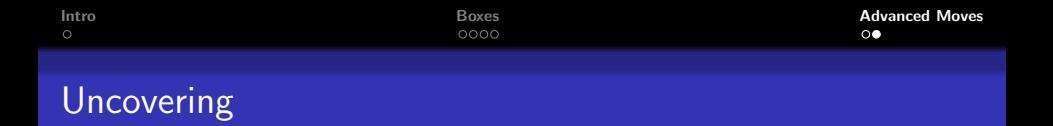

- One of the best things Beamer can do, but one of the last things you should implement is
- **•** uncovering.
- **See source code how to do this.**

- You can also uncover one word at a time.
- This also works inside math equations:  $\int e^x dx =$

.

へのへ

 $4.17 \times$ 

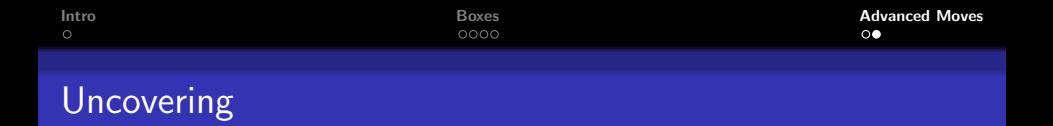

- One of the best things Beamer can do, but one of the last things you should implement is
- **•** uncovering.
- **See source code how to do this.**

- You can also uncover one word at a time.
- This also works inside math equations:  $\int e^{\mathsf{x}} \; d\mathsf{x} = e^{\mathsf{x}}$

 $4.17 \times$ 

.

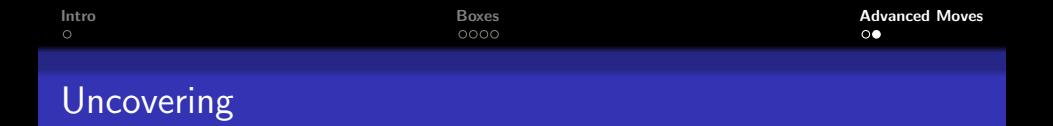

- One of the best things Beamer can do, but one of the last things you should implement is
- **•** uncovering.
- **See source code how to do this.**

- You can also uncover one word at a time.
- This also works inside math equations:  $\int e^x dx = e^x + C$ .

<span id="page-18-0"></span> $\left\{ \begin{array}{ccc} 1 & 0 & 0 \\ 0 & 1 & 0 \end{array} \right\}$